# **SSS MARINE**

For the Contract of Contract of Contract of Contract of Contract of Contract of Contract of Contract of Contract of Contract of Contract of Contract of Contract of Contract of Contract of Contract of Contract of Contract o

 $\frac{1}{26}$ 

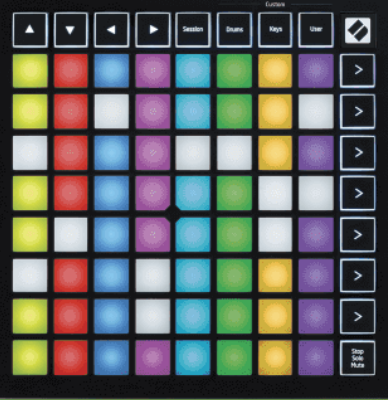

Verzió: .

Magyar

# **LAUNCHPADMINI**

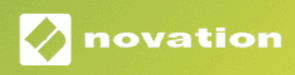

# **Tartalom**

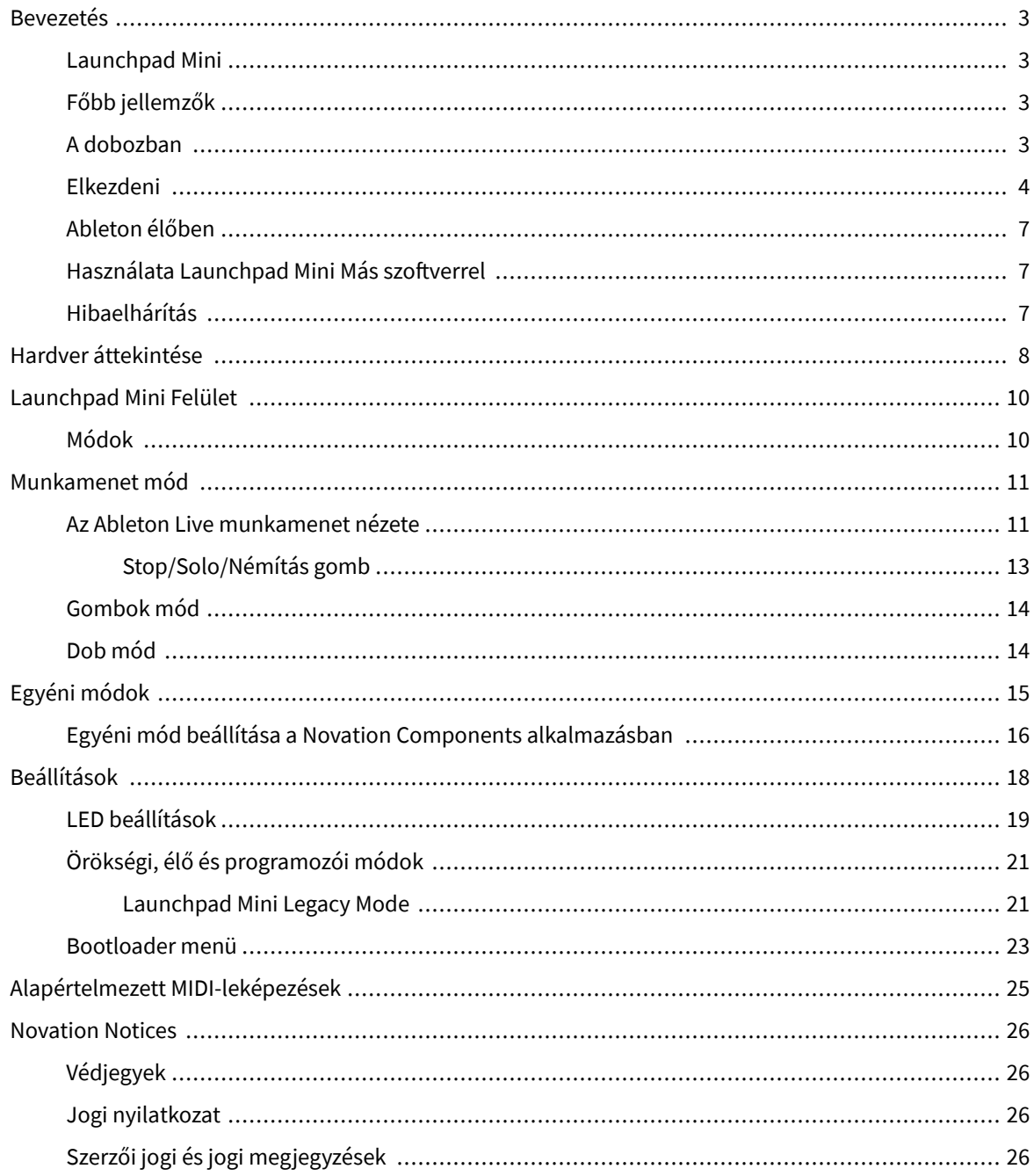

# <span id="page-2-0"></span>**Bevezetés**

### **Launchpad Mini**

Launchpad Mini a legkompaktabb és leghordozhatóbb hálózati vezérlőnk az Ableton Live számára. Launchpad MiniA klipek elindítását az Ableton Live-ban gyors és tapintható élménnyé teszi azáltal, hogy a Session View-t teljes RGB színben a képernyőről kézre veheti. Vigye tovább a zenekészítést, és készítsen számokat vele Launchpad Mini, billentyűk és dobmódok segítségével ütemek és dallamok lerakására.

Ez a kézikönyv segít megérteni új hálózati vezérlőjének minden funkcióját, és megtanítja, hogyan emelheti a termelést és a teljesítményt a következő szintre. Launchpad Mini.

# **Főbb jellemzők**

- 8×8-as 64-es rács **RGB VEZETTE** háttérvilágítású párnák.
- Teljesíts az Ableton Live-val klipek és jelenetek elindításával.
- Plug and Play USB-buszról táplálva.
- Kompakt és könnyű.
- Négy mód: **Ülés**, **Dobok**, **Kulcsok**, és **Felhasználó**.
- Ableton Live Mixer szabályozza a hangerőt, a pásztázást és a küldéseket számonként.
- Villámgyors hozzáférés a teljesítményvezérlőkhöz **Állj meg**/**Szóló**/**Néma** gomb.
- Erőteljes zenei produkciós szoftver a csomagban Ableton Live Lite, valamint számos kiváló minőségű hangszer és effekt.
- Végtelen lehetőségek a szoftver vezérlésére **Egyéni módok**.

### **A dobozban**

- Launchpad Mini
- USB-C-USB-A kábel

### <span id="page-3-0"></span>**Elkezdeni**

Elkezdtük Launchpad Mini a lehető legegyszerűbben, akár vadonatúj beatkészítő, akár tapasztalt producer. Az Easy Start eszközünk lépésről lépésre nyújt útmutatót a beállításhoz, amely az Ön igényeihez igazodik, függetlenül attól, hogy még soha nem készített zenét, vagy csak a lehető leggyorsabban szeretné letölteni a mellékelt szoftvert.

Az Easy Start Tool eléréséhez csatlakoztassa a Launchpad Mini.

### **Ha Mac gépet használ:**

1. Az Asztalon keresse meg a Novation Easy Start ikont, és kattintson rá duplán a "mappa" megnyitásához.Launchpad Mini".

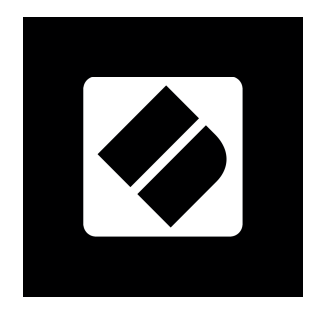

2. A mappában kattintson duplán a "Click Here to Get Started.url" fájlra.

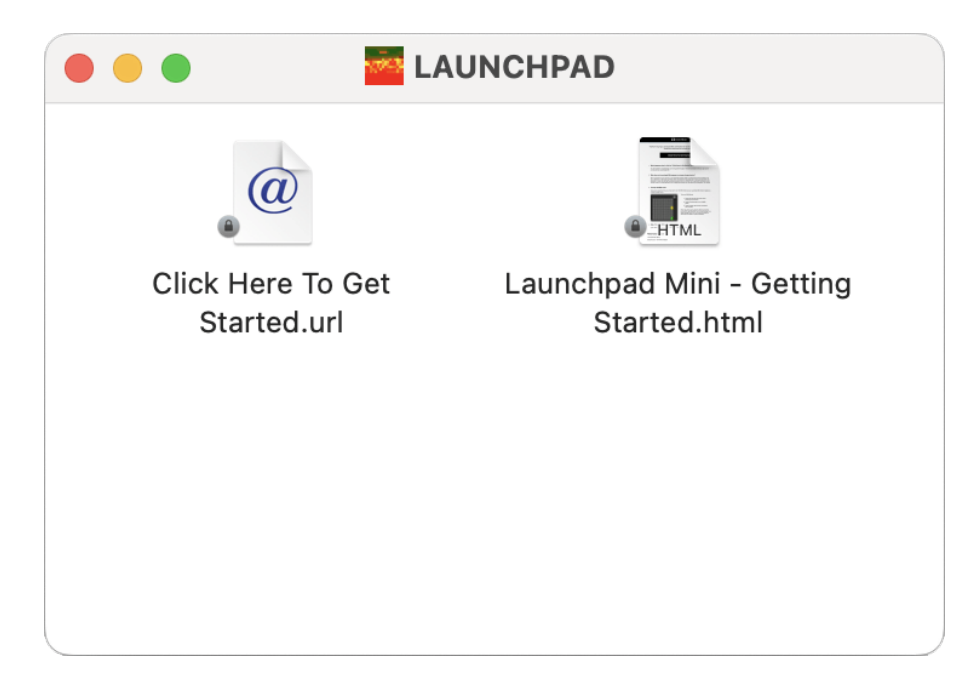

3. Megjelenik az Easy Start Tool, ahol elvégezzük a beállítást.

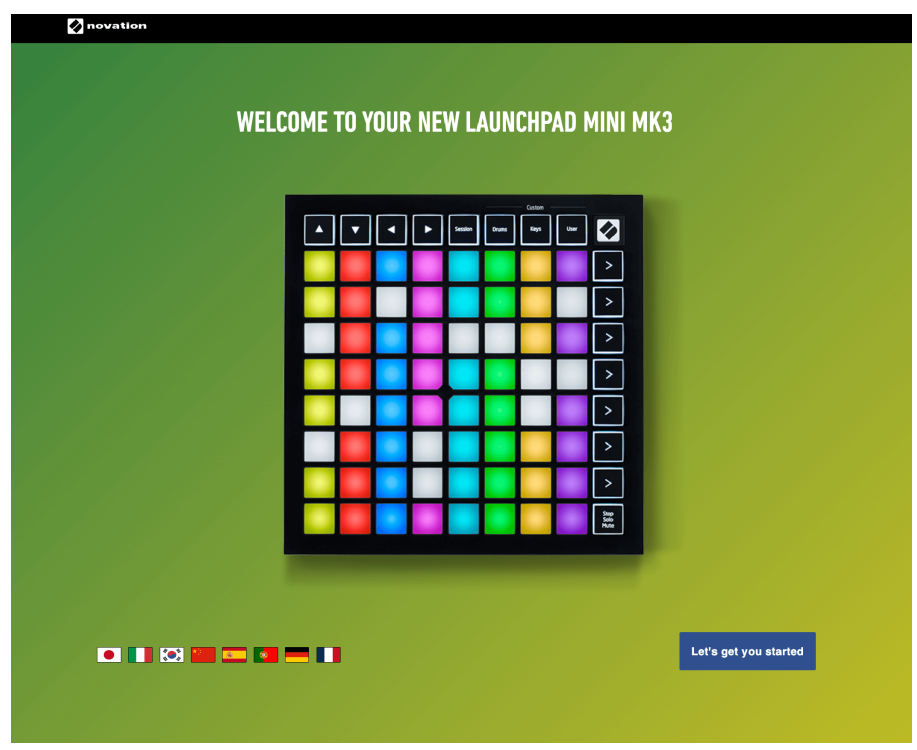

Alternatív megoldásként, ha a Google Chrome nyitva van, amikor csatlakoztatja Launchpad Mini, megjelenik egy felugró ablak. Kattintson az előugró ablakra, hogy egyenesen az egyszerű kezdéshez.

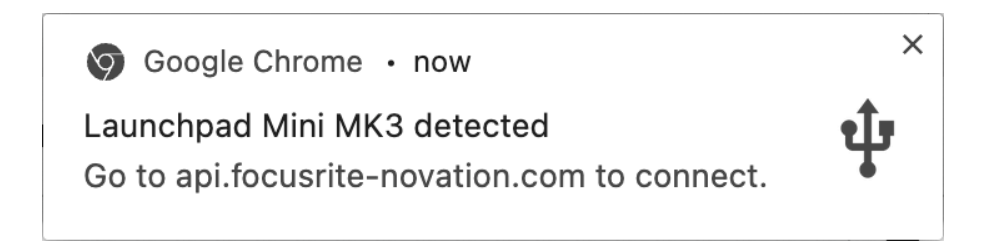

### **Ha Windows rendszert használ:**

- 1. Nyomja meg a Start gombot, és írja be, hogy "Ez a számítógép", majd nyomja meg az Enter billentyűt.
- 2. Ezen a számítógépen keresse meg a meghajtót: "Launchpad Mini", és kattintson duplán.

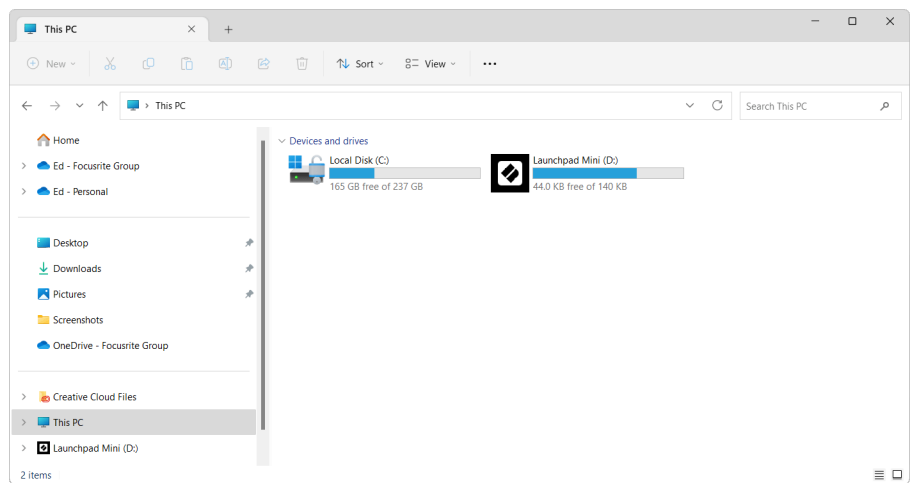

- 3. A meghajtó belsejében kattintson a hivatkozásra: "Kattintson ide a kezdéshez.html"
- 4. Megjelenik az Easy Start Tool, ahol elvégezzük a beállítást.

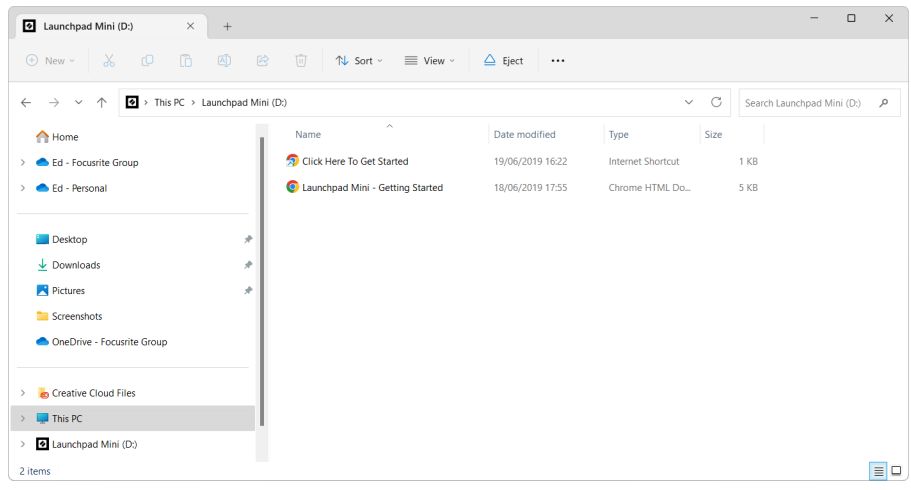

### <span id="page-6-0"></span>**Ableton élőben**

Az Ableton Live (gyakran csak Live néven emlegetik) egy egyedülálló és hatékony szoftver zenekészítéshez. Az Ableton Live Lite-t a készülékhez mellékeljük Launchpad Mini, amely megadja az összes szükséges eszközt a saját zenekészítés megkezdéséhez.

Ha még soha nem használta az Ableton Live-t, javasoljuk, hogy látogassa meg Easy Start eszközünket (lásd [Elkezdeni \[4\]](#page-3-0). Itt végigvezetjük az Ableton Live Lite letöltésén és telepítésén. A szoftver alapvető funkcióit bemutató videókat is talál, így elkezdheti a zenélést az Ableton Live-ban Launchpad Mini.

Ha az Ableton Live telepítve van, szerezze be Launchpad Mini Mac vagy PC USB-portjához csatlakoztatva üzembe helyezheti. Amikor megnyitja a Live your Launchpad Mini A rendszer automatikusan észleli, és munkamenet módba lép.

Az Ableton Live számos funkciójának használatáról további források találhatók az Ableton webhelyén:

### [ableton.com/live/learn-live](https://www.ableton.com/live/learn-live/)

Regisztrálhatja a sajátját Launchpad Mini és szerezze meg Ableton Live Lite licencét a következő címen:

[customer.novationmusic.com/register](https://customer.novationmusic.com/en/register)

### **Használata Launchpad Mini Más szoftverrel**

Launchpad Mini Az Ableton Live számára készült, de más szoftverek vezérlőjeként is használható. Ha más zenei produkciós szoftvert használ, látogasson el ide support.novationmusic.com a beállításával kapcsolatos további információkért Launchpad Mini.

### **Hibaelhárítás**

Ha segítségre van szüksége az Ön számára Launchpad, látogatás:

### [novationmusic.com/get-started](http://novationmusic.com/get-started)

Ha bármilyen kérdése van, vagy bármikor segítségre van szüksége Launchpad, keresse fel Súgónkat. Itt kapcsolatba léphet ügyfélszolgálatunkkal is:

### [support.novationmusic.com](http://support.novationmusic.com)

Javasoljuk, hogy ellenőrizze a frissítéseket Launchpad így Ön a legújabb funkciókkal és javításokkal rendelkezik. Hogy frissítse a LaunchpadA firmware-hez a következő összetevőket kell használni:

### [parts.novationmusic.com](https://components.novationmusic.com/)

# <span id="page-7-0"></span>**Hardver áttekintése**

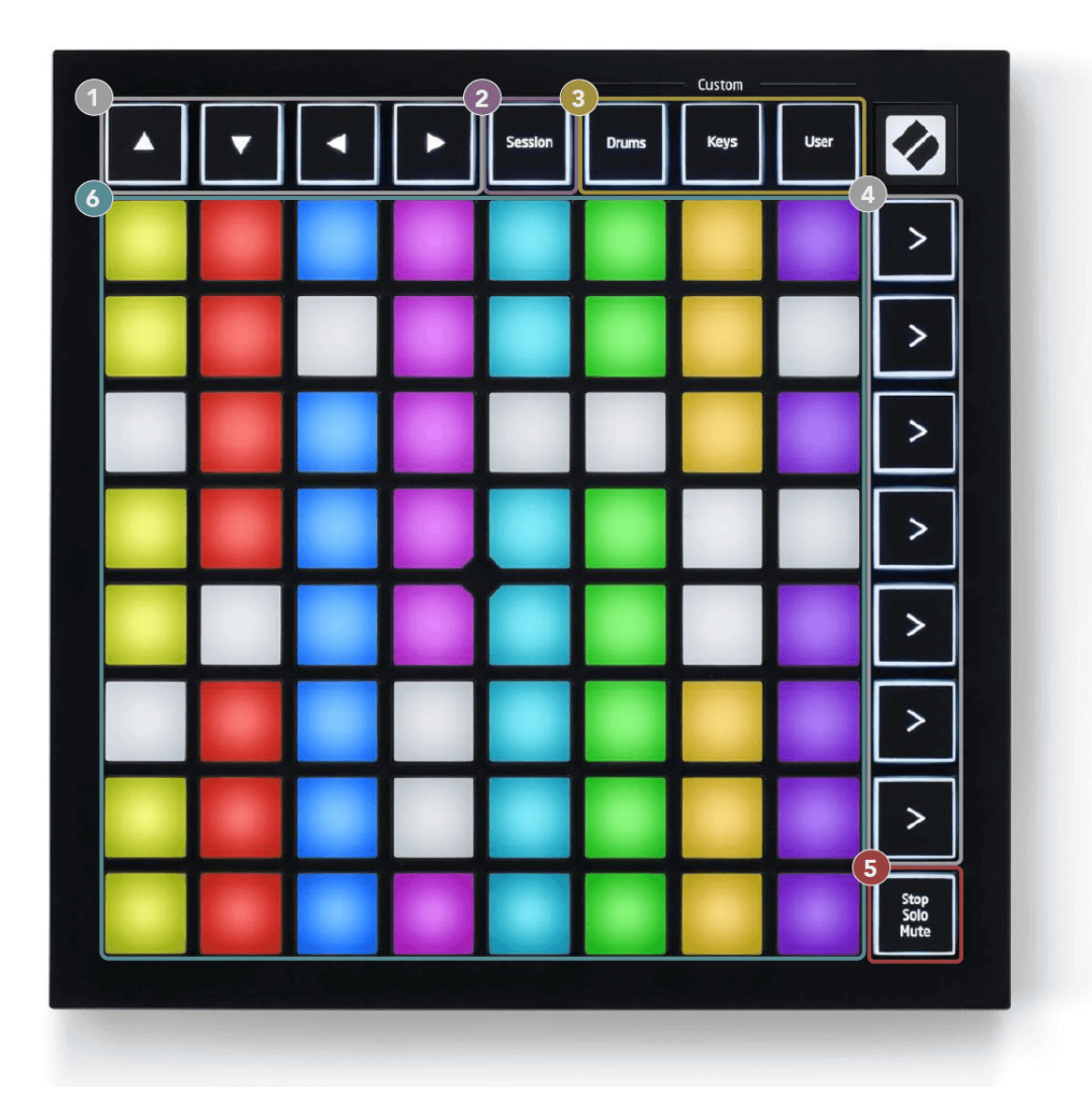

- 1. Navigációs gombok
- 2. Munkamenet mód
- 3. Egyéni módok (dob, billentyűk és felhasználói)
- 4. Jelenet indító gombok
- 5. Stop/Solo/Mute
- 6. 8×8 pad rács

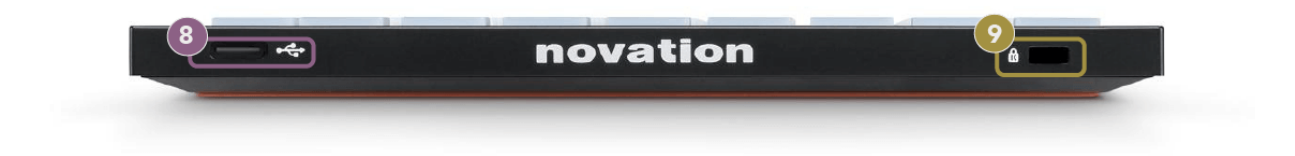

7. USB-C aljzat

8. **B** - Kensington zár, használjon zárat a biztosításához Launchpad és megakadályozza a lopást.

# <span id="page-9-0"></span>**Launchpad Mini Felület**

# **Módok**

A módok a lényege a Launchpad Mini felület. Lehetővé teszik a nézetek közötti váltást, és mindegyikben különböző funkciókat kínálnak.

Négy különböző mód áll rendelkezésre:

- Ülés
- Dob
- Kulcsok
- Felhasználó

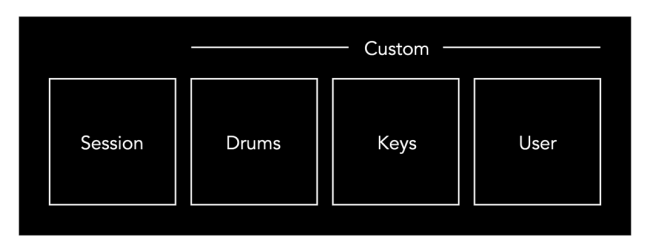

Nyomja meg a mód gombot a megfelelő módba való belépéshez. Az éppen aktív üzemmód halványzölden világít. A jelenleg elérhető módok világos halvány fehér.

A dobok, a billentyűk és a felhasználói módok mind egyéni módok.

A Novation Components segítségével szerkesztheti az Egyéni módokat, és testreszabhatja azokat az Ön igényei szerint (lásd [Egyéni módok \[15\]](#page-14-0)).

# <span id="page-10-0"></span>**Munkamenet mód**

### **Az Ableton Live munkamenet nézete**

A Session mód az Ableton Live Session View vezérlésére szolgál (lásd alább).

Ha még soha nem használta az Ableton Live-t, javasoljuk, hogy látogassa meg Easy Start eszközünket (lásd [Felkelés és futás \[4\]\)](#page-3-0). Itt találja a mellékelt Ableton Live Lite letöltési kódot (ha úgy dönt, hogy regisztrálja Launchpad Mini). Emellett videók is találhatók a telepítésről, a szoftver alapvető funkcióiról és arról, hogyan kezdj el zenét készíteni a készülékeddel Launchpad Mini az Ableton Live-ban.

A Session View egy rács, amely klipekből, műsorszámokból (oszlopokból) és jelenetekből (sorokból) áll. A munkamenet mód 8×8-as nézetet biztosít a klipekről a Munkamenet nézetben Launchpad Mini.

- 1. A klipek általában olyan hurkok, amelyek MIDI hangjegyeket vagy hangot tartalmaznak.
- 2. A számok virtuális hangszereket vagy hangsávokat jelentenek. A hangszerszámokra elhelyezett MIDI klipeket az adott számhoz rendelt hangszeren játssza le.
- 3. A jelenetek klipek sorai. Egy jelenet elindítása elindítja az adott sorban lévő összes klipet. Ez azt jelenti, hogy a klipeket vízszintes csoportokba rendezheti (műsorszámok között), hogy dalszerkezetet alkosson, és jelenetet jelenet után indítson el a dalon keresztül.

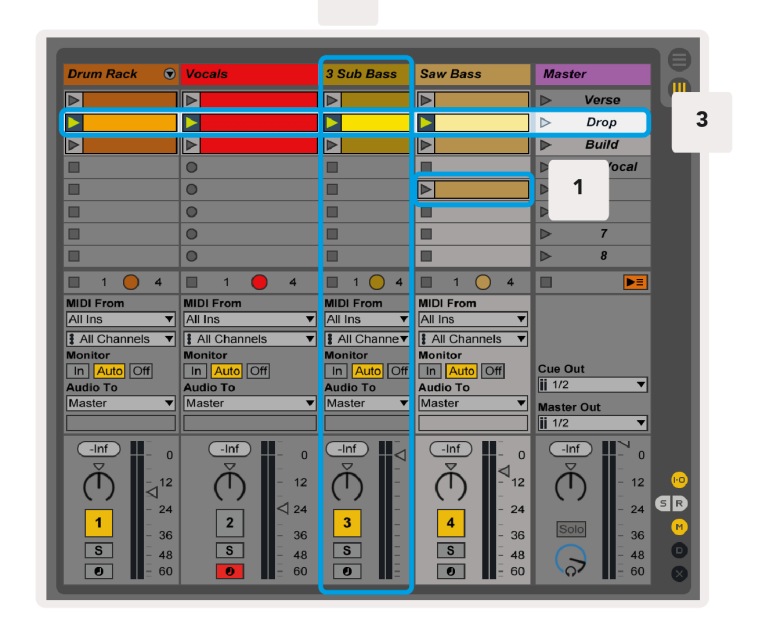

 $\overline{2}$ 

A ▲▼◄ ► gombokkal navigálhat a munkamenet nézetben. A Session View rács piros körvonala az éppen látható területet mutatja Launchpad Mini.

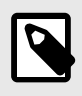

### **MEGJEGYZÉS**

Ez a körvonal bármilyen színben megjelenhet – ez nem befolyásolja a funkcióját.

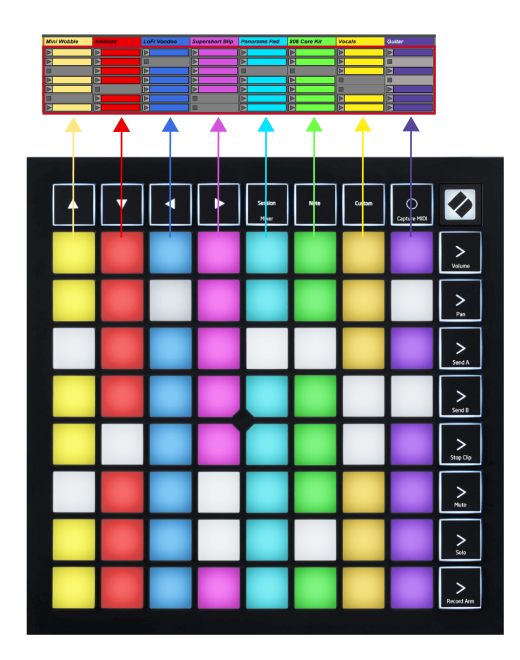

- Nyomja meg a padot a megfelelő klip lejátszásához az Abletonban. A szín megegyezik a képernyővel és a párnákkal.
- Ha megnyom egy padot, az zölden villog, jelezve, hogy a klip sorba van állítva, és hamarosan elkezdődik a lejátszás. Klip lejátszása közben a pad zölden villog.
- Számonként egyszerre csak egy klip játszható le. Egy üres klip megnyomása leállítja az aktuális klipet az adott számon.
- A klipek vízszintes vonalát jelenetnek nevezzük. A jelenetek a jobb oldalon található (jelenetindítás) gombokkal indíthatók el Launchpad Mini.

Ha egy műsorszám felvételre van élesítve, az üres kliphelyek halványvörösen jelennek meg. Nyomja meg az egyik nyílást a lenyomott klip felvételének elindításához.

### <span id="page-12-0"></span>**Stop/Solo/Némítás gomb**

A padok alsó sora sávvezérlést biztosíthat: Stop (a klip lejátszásának leállítása egy adott sávon), Solo (egy adott sáv szólóban) vagy Mute (egy adott szám némítása). A három funkció között a Stop Solo Mute gombbal lehet váltani:

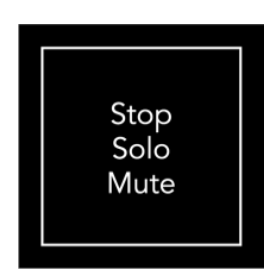

Amikor az eszköz be van kapcsolva, az alsó sor először ugyanúgy a klipeket ábrázolja, mint a 8x8-as rács többi része. A Némítás melletti kerékpározás után az alsó sor visszatér a klipek megjelenítéséhez. Ebben az állapotban a Stop Solo Mute gomb fehéren világít.

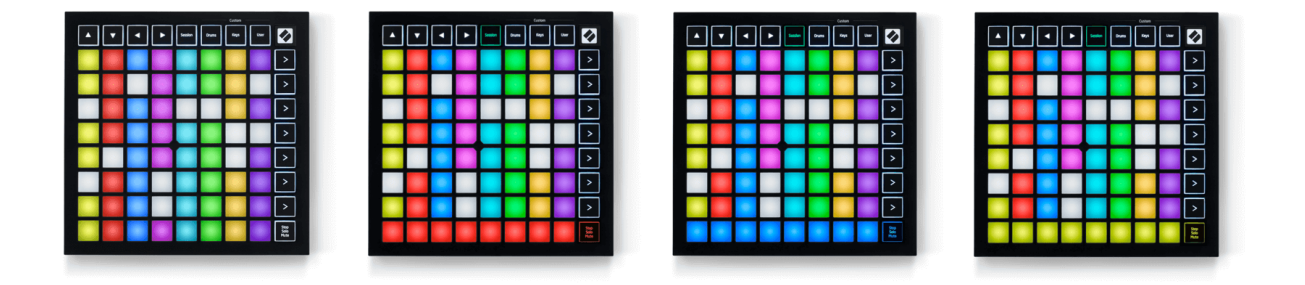

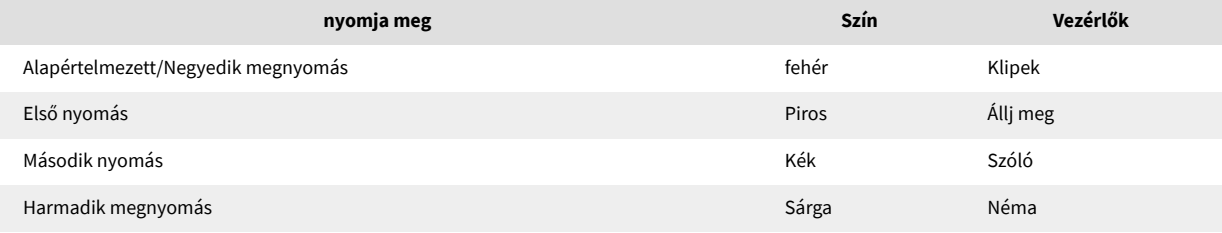

- Ban ben **Állj meg**: Az alsó sorban lévő, élénken világító piros párnák azt mutatják, hogy az adott számon éppen lejátszanak klipeket, és leállíthatja őket. A halványan megvilágított párnák azt mutatják, hogy az adott számon jelenleg nem játszik le klipet.
- Ban ben **Szóló**: Az alsó sorban lévő élénken világító kék párnák azt mutatják, hogy a szám jelenleg szólóban van. A gyengén megvilágított párnák azt mutatják, hogy a pálya nem szóló.
- Ban ben **Néma**: Az alsó sorban lévő élénken világító sárga párnák azt mutatják, hogy a sáv jelenleg nincs némítva (hallható). A halványan megvilágított párnák azt mutatják, hogy a szám el van némítva, így nem hallható.

### <span id="page-13-0"></span>**Gombok mód**

A Billentyűk mód lehetővé teszi, hogy a Launchpad Mini rácsját kromatikus billentyűzetként játssza le. Az elrendezés négy oktávnyi hangot mutat be zongora elrendezésben, az oktávokat függőlegesen egymásra rakva. A legalacsonyabb hangmagasság alul van, a legmagasabb pedig felül. A hangok tartománya C2-C6.

Az Ableton Live-ban töltsön be egy hangszert (például a Simplert) egy MIDI-sávba, és Keys módban is lejátszhatja. Ehhez kattintson duplán egy hangszerre vagy presetre a böngészőben (az Ableton Live bal oldalán), vagy húzza a kiválasztott műsorszámra. Ha nem hall semmit, győződjön meg arról, hogy a műsorszám felvétel élesítve van, és a monitor automatikusra van állítva.

### **Dob mód**

A dob mód lehetővé teszi, hogy az Ableton Live dobtartóját a Launchpad Mini rácsján játszd. A dobállvány minden része 16 nyílásból áll, amelyek 4 × 4-es párnák csoportjába vannak rendezve. Négy ilyen csoport van, összesen 64 dobállvány foglalattal.

Az Ableton Live-ban töltsön be egy dobkészletet egy MIDI-sávba a böngészőből, és már dob módban is lejátszhatja. Ha nem hall semmit, győződjön meg arról, hogy a műsorszám felvétel élesítve van, és a monitor automatikusra van állítva.

- A monitor Auto-ra van állítva.
- A piros élesítés gomb azt jelzi, hogy a sáv rekord élesítve van.

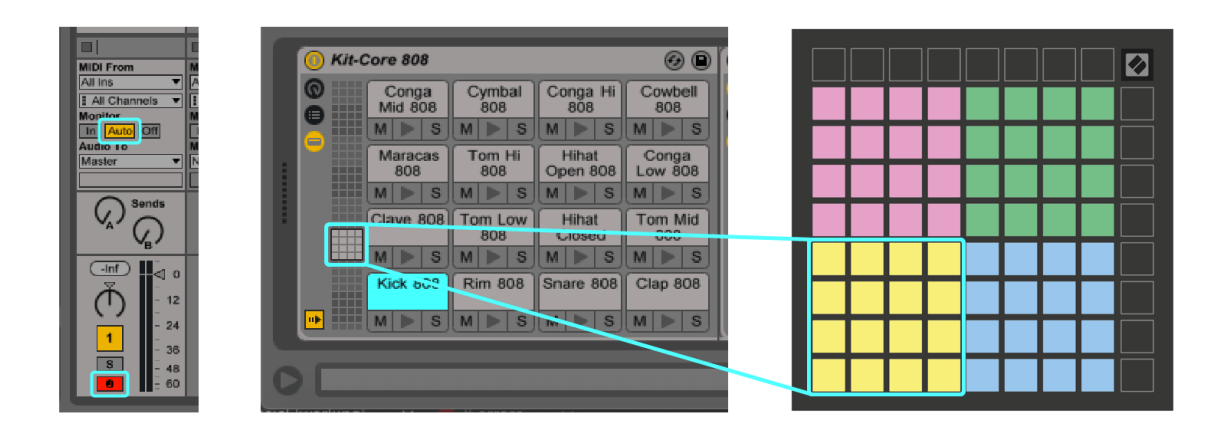

# <span id="page-14-0"></span>**Egyéni módok**

Egyéni módok fordulnak Launchpad MiniA 8×8-as rácsot egy mélyen testreszabható vezérlőfelületté alakítja.

Egyéni módokat hozhat létre és szerkeszthet a Novation Components segítségével – online központunk minden Novation termékhez. Az itt létrehozott egyéni módokról is biztonsági másolatot készíthet. Számos egyéni módú sablonunk van, amelyeket letölthet és felfedezhet az Összetevők oldalon.

Az Összetevők eléréséhez látogasson el a következő oldalra [parts.novationmusic.com](http://components.novationmusic.com) Web MIDI-kompatibilis böngészővel (a Google Chrome-ot vagy az Operát ajánljuk).

Alternatív megoldásként töltse le az Összetevők önálló verzióját a Novation webhely Fiókoldaláról.

Az egyéni módok teljes mértékben kompatibilisek a Launchpad Mini és a Launchpad X között.

### <span id="page-15-0"></span>**Egyéni mód beállítása a Novation Components alkalmazásban**

A Novation Components alkalmazásban egyéni módokat hozhat létre és szerkeszthet. Összetevők két változatban: böngésző alapú alkalmazás vagy önálló asztali alkalmazás. Amikor megnyitja a Components alkalmazást, vagy betölti a webhelyet a számítógépére, az Ön Launchpad Mini automatikusan csatlakozik.

Ha a kezdőlap ikon melletti terméknév (a jobb felső sarokban) nem Launchpad Mini, kattintson a kezdőlap ikonra, és válassza ki Launchpad Mini a termékek listájából.

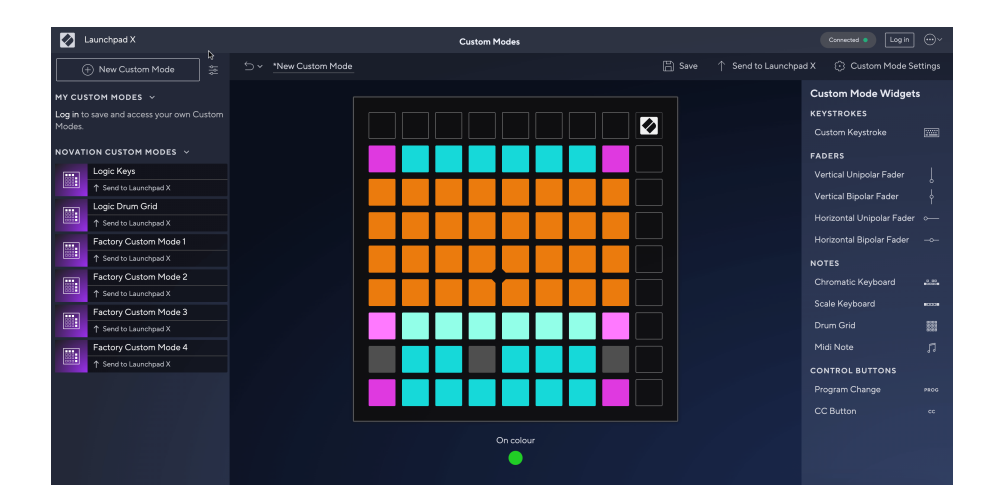

Egyéni módban a 8×8-as rácson lévő egyes padok hangként, MIDI CC-ként (vezérlőcsere) vagy Program Change üzenetként működhetnek. Egyedi módban a faderek és a CC padok reagálnak a bejövő CC-kre, és a bejövő CC értéknek megfelelően állítják be helyzetüket és világításukat.

A párnák kapcsolóként, triggerként vagy pillanatnyi kapcsolóként is működhetnek. A pillanatnyi viselkedés bekapcsolja a hangjegyet, ha megnyomja a padot, és elengedi a hangjegyet, ha nem nyomja meg. A triggerek mindig egy megadott CC értéket vagy programmódosítási üzenetet küldenek.

A padok teljes sorai és oszlopai faderként is működhetnek. A faderekhez CC értékek rendelhetők, és lehetnek unipolárisak vagy bipolárisak. A fadereket vízszintesen vagy függőlegesen is elhelyezheti.

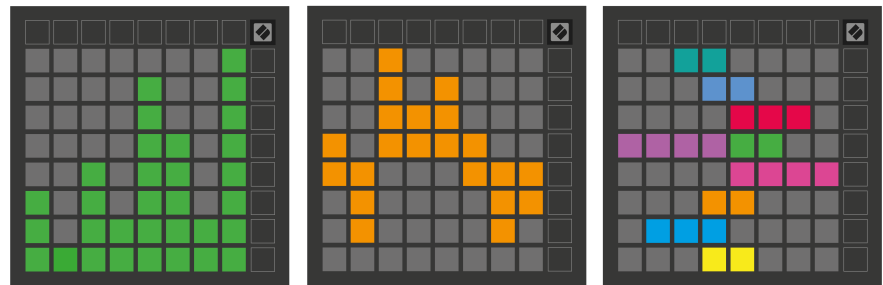

Ha a 8×8-as rácson belüli padokat megnyomja/váltja, az egyéni módban a padokat "Be" és "Ki" színnel rendelheti. (pl. ha egy hangot játszik le, vagy egy ideiglenes CC változtatást kapcsol). Egyedi módonként csak egy "Be" szín lehet, de minden padnak lehet egyedi "Ki" színe.

Az egyéni módok a hangjegyek, a CC-k, a programmódosítások és a faderek tetszőleges kombinációját tartalmazhatják – saját, személyre szabott vezérlőfelületet állíthat be stúdiója számára.

A saját egyéni módok létrehozásával kapcsolatos további gyakorlati információkért látogasson el az Összetevők oldalra egy interaktív oktatóanyagért – ez könnyebb, mint amilyennek hangzik!

# <span id="page-17-0"></span>**Beállítások**

Launchpad MiniA beállítások és a beállítási menü lehetővé teszi, hogy számos szempontból megadja preferenciáit. Négy oldal áll rendelkezésre: LED, sebesség, aftertouch és fader.

A beállítások menübe való belépéshez nyomja meg és tartsa lenyomva a Session gombot röviden. A felső 4 sorban a karakterek LED-jei jelennek meg, jelezve a menü témáját. Használja a felső négy Jelenetindítás gombot a különböző oldalak eléréséhez.

# <span id="page-18-0"></span>**LED beállítások**

Az első Scene Launch gomb eléri a LED-beállításokat Launchpad Mini. Itt módosíthatja a LED fényerejét, a LED-visszajelzést, és beléphet a LED-alvásba.

A **LED fényerőszint csúszka** 8 fokozattal rendelkezik, a minimálistól a maximálisig. Az erősen világító fehér pad jelzi, hogy éppen melyik szint van kiválasztva.

**LED visszajelzés (belső)** átkapcsolja, hogy a 8×8-as rácson lévő párnák világítanak-e, ha megnyomják az Egyéni módokban. Az élénkzöld azt jelzi, hogy a LED-visszacsatolás (belső) be van kapcsolva, míg a halvány piros azt jelzi, hogy le van tiltva. A beállítás alapértelmezés szerint engedélyezve van. **LED visszajelzés (külső)**  átkapcsolja, hogy a 8×8-as rács padjai világítsanak-e, ha a MIDI-t külsőleg egyéni módban és programozói módban fogadják. Az élénkzöld azt jelzi, hogy a LED-visszajelzés (külső) engedélyezve van, míg a halvány piros azt jelzi, hogy le van tiltva. A beállítás alapértelmezés szerint engedélyezve van.

**MIDI cél** átkapcsolja a mindkét USB MIDI portra küldött MIDI-adatokat (fényesen világít), vagy csak a második USB MIDI-portra (halvány). Ezt a beállítást a rendszer figyelmen kívül hagyja Session módban, amikor nem küldenek megjegyzést vagy egyéni adatot az első USB MIDI-portra.

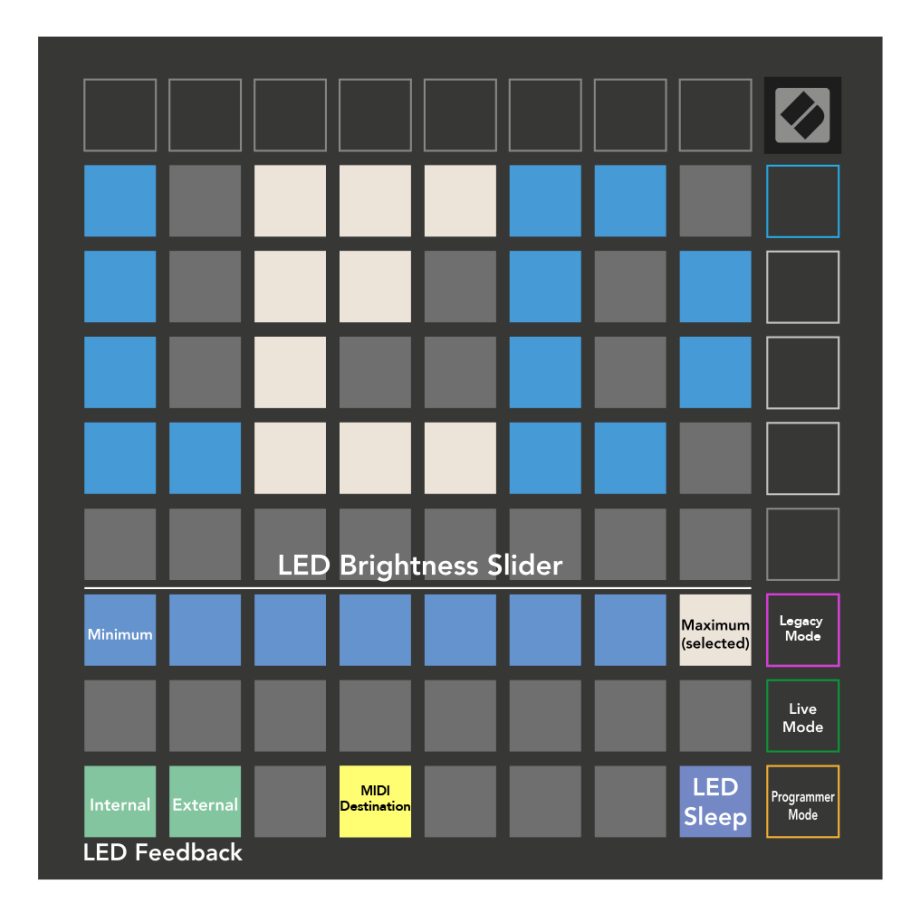

**LED alvás** megnyomásával az összes LED kikapcsolható Launchpad Mini. Nyomja meg bármelyik gombot vagy padot az eszköz felébresztéséhez. Ez akkor hasznos, ha nem használja Launchpad Mini, de nem akarja kihúzni.

# <span id="page-20-0"></span>**Örökségi, élő és programozói módok**

Három módot használhatsz Launchpad Mini Hagyományos, Élő és Programozói módban.

Legacy módban az Ön Launchpad Mini elveszíti hozzáférését a munkamenethez, a dobhoz, a billentyűkhöz és a felhasználói módokhoz, és a teljes felület (padok és gombok) megvilágíthatatlanná válik. A padokat MIDI üzenetekkel világíthatja meg.

Az élő mód az alapértelmezett mód. Élő módban az Ön Launchpad Mini "normálként" működik, és elérheti a normál üzemmódokat. További információkért lásd a Programozói kézikönyvet, amely letölthető a következő címről: [downloads.novationmusic.com.](https://downloads.novationmusic.com/novation)

Programozó módban az Ön Launchpad Mini elveszíti hozzáférését a munkamenethez, a dobhoz, a billentyűkhöz és a felhasználói módokhoz, és a teljes felület (padok és gombok) megvilágíthatatlanná válik. Minden pad és gomb egy meghatározott MIDI üzenetet küld, amikor megnyomják.

A padokat és gombokat a megfelelő MIDI üzenetek elküldésével világíthatja meg Launchpad Mini. További információkért lásd a Programozói kézikönyvet, amely letölthető a következő címről: [downloads.novationmusic.com](https://downloads.novationmusic.com/novation).

A Hagyományos, Élő és Programozói módok közötti váltáshoz lépjen be a beállítások menübe (nyomja le és tartsa lenyomva a Session gombot röviden). Nyomja meg a Lila Scene Launch gombot a Hagyományos módba, a zöld Scene Launch gombot az Élő módba, vagy a narancssárga Jelenet Indító gombot a Programozói módba való belépéshez.

Launchpad Mini élő módban mindig bekapcsol.

### **Launchpad Mini Legacy Mode**

Legacy módban:

- A 8×8-as rács és a gombok megfelelnek a Launchpad korábbi generációinak felhasználói módjának elrendezésének.
- A Drum Rack Layout 8×8-as rácsja 36-99 jegyzetszámokat küld, és ezeket úgy világíthatja meg, hogy ugyanazokat a jegyzetszámokat küldi a Launchpadre. A MIDI hangok sebessége határozza meg a színt.
- A gombok felső sora a 91-98-as CC-ket (balról jobbra) küldi megnyomáskor, és ezeket megvilágíthatja úgy, hogy ugyanazokat a CC-üzeneteket küldi a Launchpadnek. Alternatív megoldásként a felső sor megvilágítható a 28-35. jegyzetszámokkal (balról jobbra). A sebesség vagy a CC érték határozza meg a színt.

A Novation logót a CC 99 vagy a 27. számú megjegyzés használatával világíthatja meg.

• A gombok jobb oldali oszlopa 100-tól 107-ig (fentről lefelé) jegyzetszámokat küld megnyomáskor, és ezeket megvilágíthatja, ha ugyanazokat a jegyzetszámokat küldi el a Launchpadre. A sebesség határozza meg a gomb színét.

A MIDI hangok sebessége határozza meg a színt.

### <span id="page-22-0"></span>**Bootloader menü**

Launchpad MiniA rendszerbetöltő menü lehetővé teszi a LED-ek fényerejének, a LED-visszajelzéseknek, a háttértár elérhetőségének és az eszközazonosítónak a módosítását.

A rendszerbetöltő menübe való belépéshez tartsa lenyomva a Capture MIDI gombot, amikor csatlakoztatja Launchpad Mini.

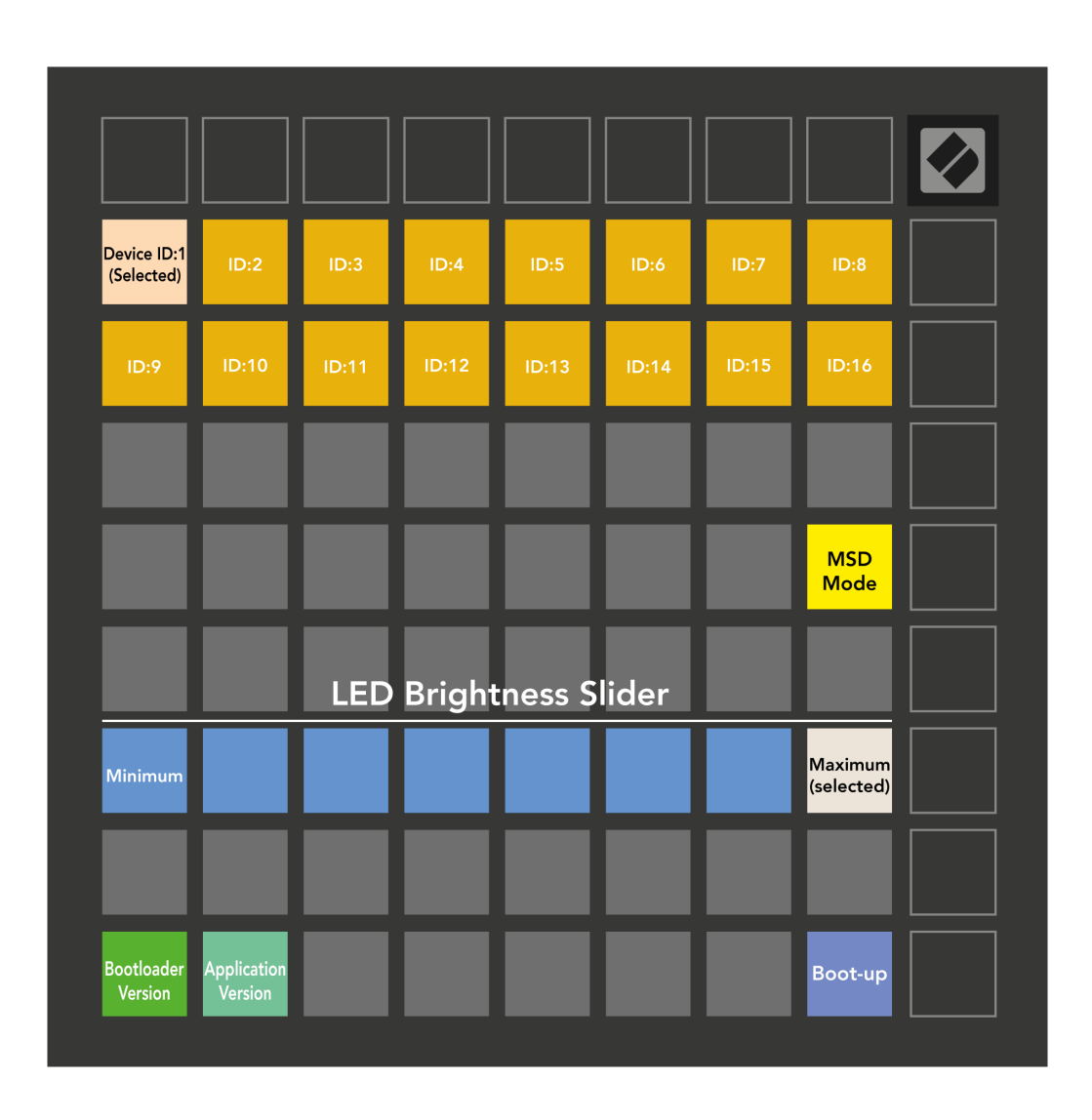

A **LED fényerőszint csúszka** 8 fokozattal rendelkezik, a minimálistól a maximálisig. Az erősen világító fehér pad jelzi, hogy éppen melyik szint van kiválasztva.

**Bootloader verzió** tájékoztatni fogja, hogy a Bootloader melyik verziója van bekapcsolva Launchpad Mini.

**Alkalmazás verziója** tájékoztatni fogja, hogy az Alkalmazás melyik verziója van bekapcsolva Launchpad Mini. Nyomja meg a **Boot-up** gomb elindul Launchpad Mini normál esetben kilép a rendszerbetöltő menüből.

**MSD mód** átkapcsolja a háttértár viselkedését Launchpad Mini be vagy ki. Az MSD mód alapértelmezés szerint engedélyezve van. Ez az oka Launchpad Mini a számítógéphez csatlakoztatva háttértárként jelenik meg. Benne Launchpad Mini mappa az Easy Start eszközünkre mutató hivatkozás, amely segít beállítani a Launchpad Mini (lát [Felkelés és futás\) \[4\]](#page-3-0). Miután beállította Launchpad Mini lehet, hogy többé nem szeretné, hogy háttértárként jelenjen meg. Ezzel a kapcsolóval teljesen letilthatja a viselkedést. Ha a pad erősen világít, az MSD mód engedélyezve van, és halványan világít, ha le van tiltva.

**Eszköz azonosító** több használatát teszi lehetővé Launchpad Mini egységeket az Ableton Live-val egyszerre. Ha mindegyiknél más azonosító van kiválasztva Launchpad Mini, mindegyiküknek megvan a saját munkamenet-gyűrűje (rácsvázlat), és így önállóan navigálhatnak az élő munkamenetben.

# <span id="page-24-0"></span>**Alapértelmezett MIDI-leképezések**

Az alábbiakban az alapértelmezett egyéni módok és programozói módok megjegyzéseinek számai láthatók. A 36. megjegyzés a középső C.

| 64 | 65 | 66 | 67 | 96 | 97 | 98 | 99 |
|----|----|----|----|----|----|----|----|
| 60 | 61 | 62 | 63 | 92 | 93 | 94 | 95 |
| 56 | 57 | 58 | 59 | 88 | 89 | 90 | 91 |
| 52 | 53 | 54 | 55 | 84 | 85 | 86 | 87 |
|    |    |    |    |    |    |    |    |
| 48 | 49 | 50 | 51 | 80 | 81 | 82 | 83 |
| 44 | 45 | 46 | 47 | 76 | 77 | 78 | 79 |
| 40 | 41 | 42 | 43 | 72 | 73 | 74 | 75 |

**Dob mód (egyedi)**: 8x8 rács, pillanatnyi megjegyzés az üzenetekhez (jegyzetszámok lent)

| 64 | 65 | 66 | 67 | 96 | 97 | 98 | 99 |
|----|----|----|----|----|----|----|----|
| 60 | 61 | 62 | 63 | 92 | 93 | 94 | 95 |
| 56 | 57 | 58 | 59 | 88 | 89 | 90 | 91 |
| 52 | 53 | 54 | 55 | 84 | 85 | 86 | 87 |
| 48 | 49 | 50 | 51 | 80 | 81 | 82 | 83 |
| 44 | 45 | 46 | 47 | 76 | 77 | 78 | 79 |
| 40 | 41 | 42 | 43 | 72 | 73 | 74 | 75 |
| 36 | 37 | 38 | 39 | 68 | 69 | 70 | 71 |

**Felhasználói mód (egyéni)**: 8x8 rács, pillanatnyi megjegyzés az üzenetekhez (jegyzetszámok lent)

|    | 73 | 75 |    | 78 | 80 | 82 |    |
|----|----|----|----|----|----|----|----|
| 72 | 74 | 76 | 77 | 79 | 81 | 83 | 84 |
|    | 61 | 63 |    | 66 | 68 | 70 |    |
| 60 | 62 | 64 | 65 | 67 | 69 | 71 | 72 |
|    | 49 | 51 |    | 54 | 56 | 58 |    |
| 48 | 50 | 52 | 53 | 55 | 57 | 59 | 60 |
|    | 37 | 39 |    | 42 | 44 | 46 |    |
| 36 | 38 | 40 | 41 | 43 | 45 | 47 | 36 |

**Billentyű mód (egyéni)**: 8x8 rács, pillanatnyi megjegyzés az üzenetekhez (jegyzetszámok lent)

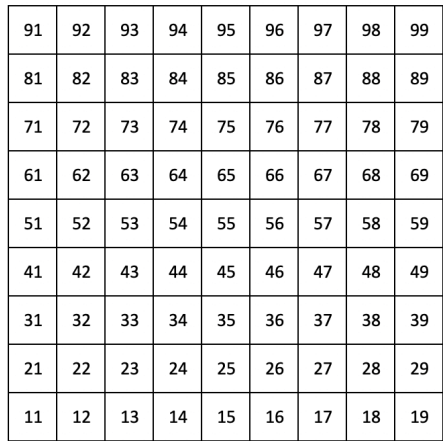

**Programozói mód**: Tartalmazza a gombokat és padokat (teljes 9×9-es rács), a logó LED-je címezhető, Pillanatnyi megjegyzés A 8×8-as rácson lévő üzeneteknél (lásd a számokat alább), a felső sorból és a jobb oldali oszlopból küldött CC üzeneteket

A MIDI megvalósításával kapcsolatos részletesebb információkért Launchpad Mini, kérjük, olvassa el a programozó referencia útmutatóját:

[downloads.novationmusic.com](https://downloads.novationmusic.com/novation)

# <span id="page-25-0"></span>**Novation Notices**

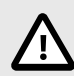

### **ELEKTROSZTATIKUS KISÜLÉS (ESD)**

Az erős elektrosztatikus kisülés (ESD) befolyásolhatja a termék normál működését. Ha ez megtörténik, állítsa alaphelyzetbe az egységet az USB-kábel eltávolításával és újracsatlakoztatásával. A normál működésnek vissza kell térnie.

# **Védjegyek**

A Novation védjegy a Focusrite Audio Engineering Ltd. tulajdona. Minden más márka, termék, cégnév, és minden más, ebben a kézikönyvben említett bejegyzett név vagy védjegy a megfelelő tulajdonosok tulajdona.

### **Jogi nyilatkozat**

A Novation minden lépést megtett annak érdekében, hogy az itt közölt információk helyesek és teljesek legyenek. A Novation semmilyen esetben sem vállal felelősséget a berendezés tulajdonosát, harmadik felet vagy bármely berendezést ért veszteségért vagy kárért, amely ebből a kézikönyvből vagy az abban leírt berendezésből eredhet. A jelen dokumentumban közölt információk figyelmeztetés nélkül bármikor megváltozhatnak. A műszaki adatok és a megjelenés eltérhet a felsoroltaktól és az ábráktól.

# **Szerzői jogi és jogi megjegyzések**

A Novation a Focusrite Audio Engineering Limited bejegyzett védjegye. Launchpad a Focusrite Audio Engineering Plc. védjegye. 2022 © Focusrite Audio Engineering Limited.